# **LABORATORIO REMOTO PARA LA DOCENCIA DE INSTRUMENTACIÓN INTELIGENTE**

N. MEDRANO $^{\rm l}$ , B. CALVO $^{\rm 2}$ , D. DIGÓN $^{\rm 2}$ , J. BOLEA $^{\rm l}$ , S. CELMA $^{\rm l}$ 

<sup>1</sup>Departamento de Ingeniería Electrónica y Comunicaciones, Universidad de Zaragoza. España. 2 *Instituto de Investigación en Ingeniería de Aragón, Universidad de Zaragoza. España.*  {nmedrano,becalvo,digon,jbolea,scelma}@unizar.es

*El sistema actual de elaboración del currículo universitario con asignaturas de libre elección ofertadas por diferentes centros, así como la posibilidad de realizar estudios propios de postgrado, dificultan en ocasiones la organización de horarios compatibles para todos los estudiantes. Ello explica la tendencia actual a ofertar asignaturas virtuales que puedan ser cursadas sin la necesidad de asistir de manera reglada a un determinado centro universitario. Sin embargo, este tipo de docencia semipresencial o no presencial resulta particularmente complejo en asignaturas con experiencias de laboratorio, como es el caso de titulaciones de carácter científico-técnico. Este trabajo expone los resultados obtenidos en la elaboración y puesta en marcha de una asignatura no presencial de instrumentación inteligente, en la que el alumno puede escoger tanto el horario como el lugar de realización de prácticas, mediante un conjunto de herramientas software que permiten la realización remota de dichas experiencias de laboratorio.* 

#### **1. Introducción**

La posibilidad de los estudiantes de carreras universitarias de modelar su currículo mediante la elección de un conjunto determinado de créditos de libre configuración ha favorecido en los últimos años la matriculación de estudiantes en asignaturas y estudios impartidos en centros universitarios diferentes del centro origen de la titulación cursada. Por otro lado, la existencia de postgrados de especialización técnicos hace frecuente la incorporación de alumnos que compaginan dicha actividad con su trabajo. En nuestro caso, de forma habitual, titulados y estudiantes de carreras técnicas se matriculan en las asignaturas de Instrumentación y Microelectrónica impartidas por el Departamento de Ingeniería Electrónica y Comunicaciones en la Facultad de Ciencias. Sin embargo, la ubicación de los centros de origen e impartición en campus universitarios separados varios kilómetros, así como la dificultad de compatibilizar horarios académicos y laborales complican la presencialidad del alumno. Es por ello que, con el objetivo de minimizar dichos inconvenientes, se ha desarrollado un sistema que permite realizar las prácticas de laboratorio de la asignatura 'Instrumentación Inteligente' sin necesidad de acceder a las instalaciones, bien desde el Centro de origen del alumno, su centro de trabajo o desde su propio domicilio.

Este trabajo se estructura de la siguiente manera: en la Sección 2 se hace una breve descripción de la asignatura 'Instrumentación Inteligente', especificando sus contenidos teórico-prácticos y las experiencias de laboratorio. La Sección 3 detalla los componentes tanto hardware como software del laboratorio remoto, así como el protocolo a seguir para obtener el mayor rendimiento en su utilización. Finalmente, se presentarán las positivas conclusiones obtenidas del primer año de implantación completa de esta experiencia.

#### **2. Descripción de la asignatura**

Instrumentación Inteligente es una asignatura de 6 créditos distribuidos en 3 de teoría, 1 de problemas y 2 de experiencias de laboratorio. Es una asignatura de libre elección, así como un módulo del Postgrado en Microsistemas e Instrumentación Inteligente [1] ofertado por el Instituto de Investigación de Ingeniería de Aragón (I3A), que se imparte haciendo uso de las facilidades que proporciona la Universidad de Zaragoza para la docencia semipresencial y no presencial mediante su Campus Virtual [2]. En él el alumno encuentra toda la documentación necesaria para seguir la asignatura, hojas de problemas, información complementaria, etc., así como todo el material preciso para efectuar las experiencias de laboratorio remotamente, empleando los recursos de instrumentación disponibles en nuestros laboratorios. El perfil de destino de dicha asignatura es de estudiantes con formación científico-técnica (ingenieros, licenciados en carreras científicas) con conocimientos de electrónica y programación.

El propósito de esta asignatura es introducir al alumno en las técnicas de instrumentación y medida asistidas por computador. Para ello, a lo largo de su desarrollo se presentan conceptos de los diferentes elementos que pueden constituir un sistema de medida: sensores (de los que se hace una introducción a los principios físicos más importantes en los que están basados), bases teóricas de la representación de la información y los conceptos fundamentales de adquisición, acondicionamiento y conversión de datos. Se describen las arquitecturas y sistemas de conversión, con especial énfasis en los convertidores AD/DA. También se describen y analizan los diferentes sistemas de interfaz con el computador: tarjetas de adquisición de datos, de instrumentación y buses de instrumentación. Por último se describen algunas herramientas software disponibles para el control de instrumentos y el procesado informático de las medidas.

En las prácticas de Instrumentación Inteligente, el estudiante efectúa una serie de experiencias en las que debe controlar mediante el empleo de un computador diversos procesos de medida, haciendo uso de una tarjeta de adquisición de datos (DAQ) y con instrumentos conectados por bus de comunicaciones RS-232 y GPIB. El programa de control, adquisición y procesado se realiza mediante Matlab. La selección de Matlab como herramienta de programación viene condicionada por la facilidad de su aprendizaje y manejo (los alumnos comienzan a programar en tan sólo dos sesiones introductorias de una hora), la existencia de una amplia librería de funciones de control de instrumentos [3], así como la potencia de procesamiento que proporcionan sus librerías de cálculo, lo que permite al estudiante centrarse en el estudio y uso de los comandos propios de las tarjetas DAQ o del estándar SCPI (*Standard Commands for Programmable Instrumentation* [4]) empleados por la gran mayoría de los instrumentos con conexión a PC, independientemente del tipo de puerto empleado (RS-232, GPIB, USB, Ethernet) para la adquisición de las señales y datos necesarios y su posterior procesado.

El proceso de aprendizaje diseñado para los estudiantes con la finalidad de programar instrumentos implica varios pasos a seguir en el orden adecuado. Estos son:

- 1. Aprender el uso de Matlab como lenguaje de programación y herramienta matemática
- 2. Aprender la sintaxis de los comandos estándar de control SCPI
- 3. Aprender a programar los instrumentos (con los comandos SCPI) mediante la librería de funciones de instrumentación
- 4. Elaboración de un sistema completo de medida con varios instrumentos (generadores y de medida), para caracterizar el comportamiento de un circuito dado
- 5. Elaboración de un interfaz gráfico mediante el empleo del *Graphical User Interface Development Environment* (GUIDE) de Matlab [5]

# **3. Laboratorio remoto**

La realización de las prácticas de modo remoto precisa una adecuada programación de las tareas que debe llevar a cabo el estudiante, así como del empleo de las aplicaciones informáticas adecuadas. Los

elementos constitutivos del puesto de medida remoto son los siguientes (Fig. 1): Computador con conexión ethernet y bus de instrumentación, sistema de visualización remoto, aplicación para la gestión de los recursos de instrumentación remota, instrumentos virtuales y aplicación local para el control de los instrumentos. Describimos a continuación de forma detallada cada uno de ellos.

## 3.1. Puesto de medida: características generales

El laboratorio de prácticas dispone de un puesto especial de medida que consta de un computador tipo PC con bus IEEE 488.2 (tarjeta GPIB tipo ISA) y conexión a Internet con dirección IP fija. A este computador están conectados mediante el bus GPIB los instrumentos que se pretenden controlar, que en un principio son un osciloscopio Tektronix TDS210 y un generador de señales Sony-Tektronix AFG310 (Fig. 2).

#### 3.2. Sistema de visualización

El usuario debe controlar el proceso de medida de forma remota. Para verificar la operación de los instrumentos en función de los comandos que se envían, se ha dispuesto una cámara web conectada al propio PC de medida de forma que un sencillo servidor web gratuito para la transmisión de imágenes permite comprobar el estado del instrumento correspondiente (Fig. 3) y si los cambios asociados a las diversas instrucciones enviadas a éste son correctos.

## 3.3. Aplicación para la gestión de los recursos de instrumentación remota

La posibilidad de gestionar los instrumentos desde un lugar remoto viene proporcionada por una aplicación gratuita de Agilent llamada *Agilent IO Control* (Fig. 4) [6]. Dicha aplicación, instalada como servidor, permite compartir los recursos de instrumentación (puertos GPIB, serie, USB, con los correspondientes instrumentos conectados) a través de la red con aquellos computadores que tengan, a su vez, instalada la misma aplicación configurada como cliente. De esta forma, el computador del laboratorio hace las veces de pasarela entre la instrumentación conectada a éste con el computador que solicita dichos

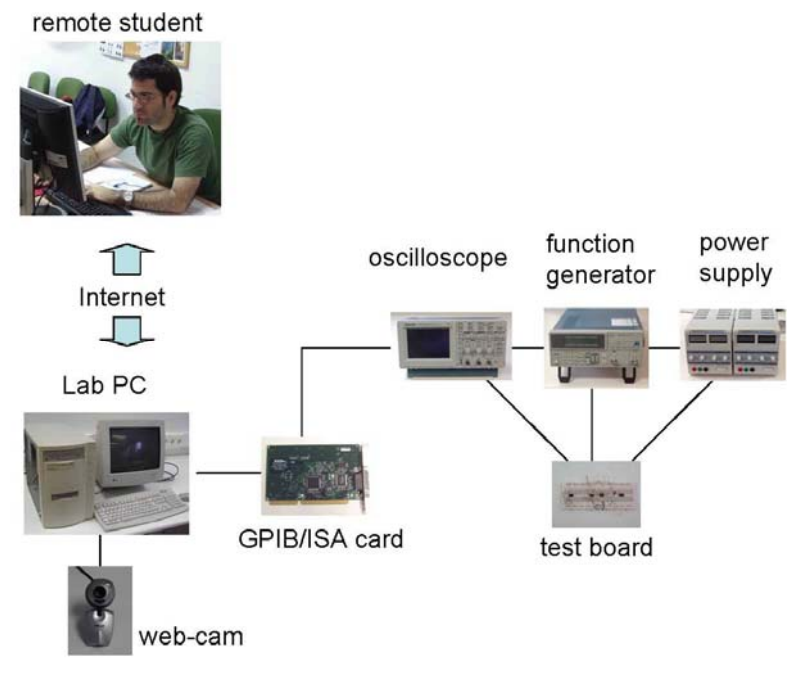

**Figura 1**. Sistema de medida remoto.

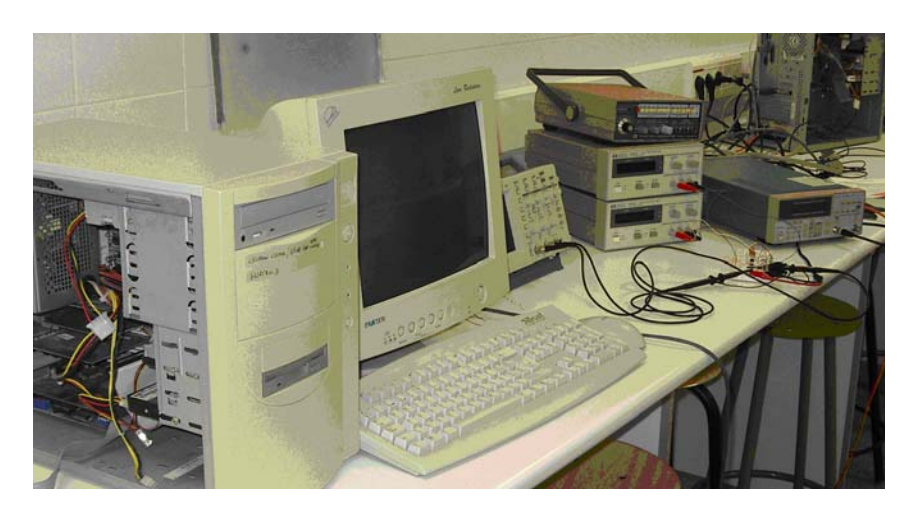

**Figura 2**. Puesto de medida

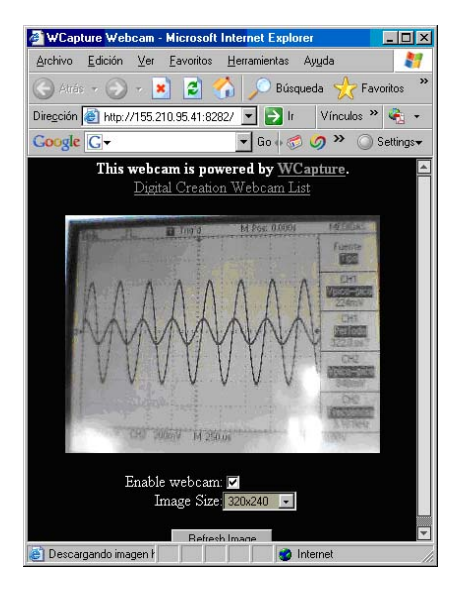

**Figura 3**. Imagen de webcam de la pantalla del osciloscopio

recursos, siendo transparente para el cliente el resto de los recursos de que disponga el servidor. La información transmitida entre servidor y cliente se limita a los comandos enviados a los instrumentos y los resultados devueltos por éstos, como mucho unos pocos kB. Por ello, los requisitos del PC servidor no son demasiado exigentes, permitiendo emplear para dicha tarea PCs no actualizados, con escasa memoria RAM y, en general, descartados de otros ámbitos.

Una alternativa a este método de control podría ser el uso del Escritorio remoto de Windows XP o consolas virtuales de similares características, empleando el PC local como consola. Sin embargo, este tipo de aplicaciones consumen grandes cantidades de recursos de comunicaciones, al transmitir una imagen del escritorio del ordenador remoto, sobre el que se trabaja, lo que en ocasiones ralentiza excesivamente las tareas, llegando incluso a bloquearlas. Además, en ese caso tanto la programación como los resultados obtenidos se encontrarían en el PC servidor, siendo necesario transmitirlos a la máquina remota (cliente) bien mediante correo electrónico o compartiendo recursos de almacenamiento.

#### 3.4. Instrumentos virtuales

El estudiante conectado de manera remota debe realizar los 5 pasos del proceso de aprendizaje indicados en la Sección 2. De ellos, los más críticos son los numerados como 2 y 3, en los que debe familiarizarse tanto con el estándar SCPI como con las librerías de control de instrumentos de Matlab. Para poder realizar la primera parte sin necesidad de dominar la librería de instrumentación, el alumno dispone de una pequeña herramienta gráfica (Fig. 5), que le permite enviar comandos al osciloscopio sin tener que preocuparse del protocolo que emplea Matlab. Dicha aplicación requiere la instalación de Matlab en el computador que vaya a emplearse, y el propio programa se encarga de dar el formato apropiado a la instrucción y enviarla al osciloscopio, devolviendo la respuesta del instrumento, en caso de haberle enviado una consulta. Combinando el uso de esta aplicación con la imagen proporcionada por el servidor de la cámara web, es posible comprobar si las instrucciones enviadas efectúan las operaciones deseadas.

Una vez que el alumno considera que tiene la suficiente destreza en el manejo de los comandos estándar, el siguiente paso es aprender a manejar la librería de control de instrumentos. Para ello deberá establecer la conexión y enviar al generador de señales AFG310, mediante las funciones adecuadas, los comandos que permiten modificar frecuencias, amplitudes y formas de la onda de salida. En este punto del proceso el generador está conectado directamente al osciloscopio, permitiendo visualizar en éste la señal y efectuar las medidas apropiadas. Para ello el estudiante puede hacer uso de un interfaz gráfico (Fig. 6) que puede descargar de la documentación introducida en el campus virtual y que permite controlar el osciloscopio disponible en el laboratorio mediante la apropiada selección de opciones, facilitando las medidas requeridas. Adicionalmente, la cámara web modifica su posición de manera que presenta una imagen del panel frontal del generador de señales. De esta forma es posible comprobar que lo que se observa en el osciloscopio coincide con lo programado en el generador, y esto a su vez con lo que se le ha programado remotamente.

#### 3.5. Aplicación local

Finalizados los pasos anteriores, se procede a conectar el generador como entrada a un circuito desconocido para el alumno, y los dos canales del osciloscopio a la entrada y salida de éste. En este punto,

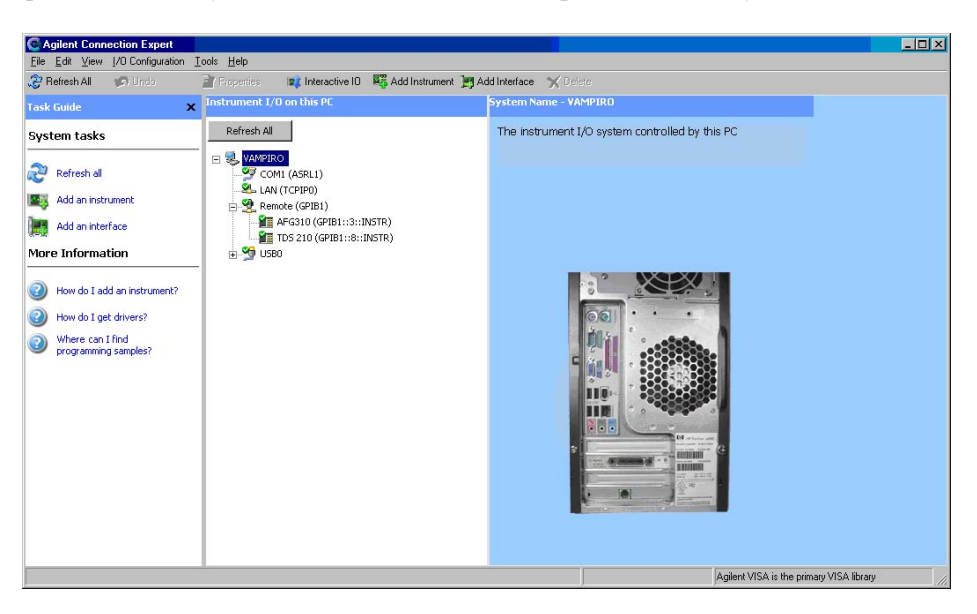

**Figura 4**. Agilent IO Control.

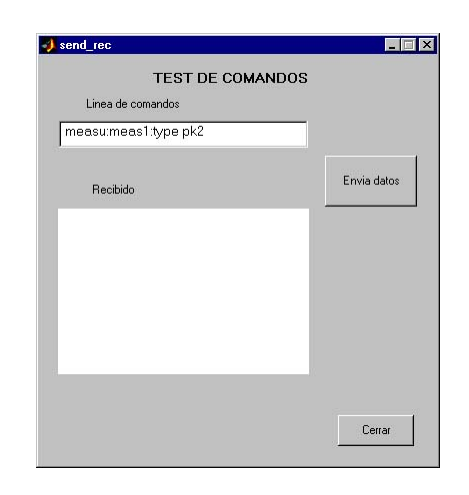

**Figura 5**. Aplicación para test de comandos.

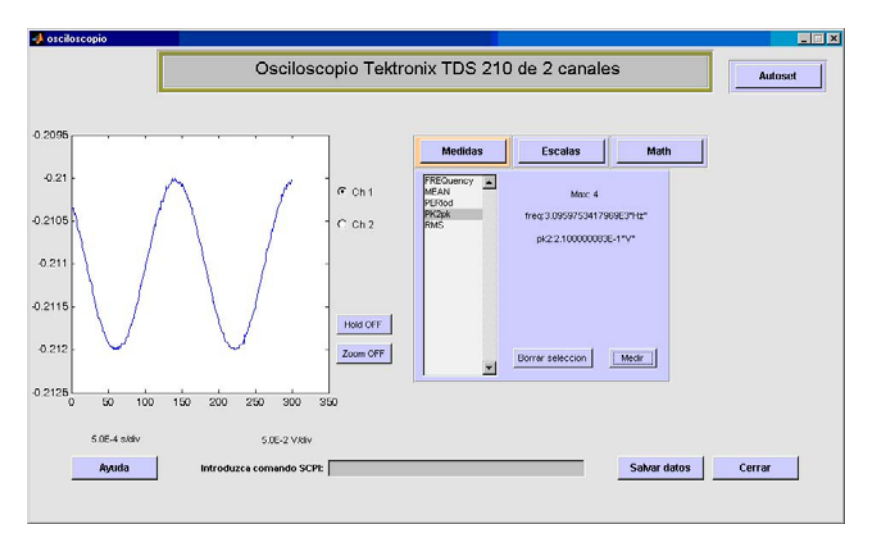

**Figura 6**. Osciloscopio virtual.

el alumno debe diseñar y llevar a cabo todo el proceso de medida conducente a obtener la función de transferencia, tanto en amplitud como en fase, del correspondiente circuito. Para concluir, deberá dotar a la aplicación desarrollada de un interfaz gráfico que permita seleccionar un conjunto de opciones que le habrán sido indicadas previamente. Es requisito imprescindible, como se ha indicado ya en el punto 3.4, que el computador en el que trabaje el estudiante (en su propio campus universitario, en su puesto de trabajo o en el domicilio), disponga de una versión de Matlab con la librería de control de instrumentos. El empleo de la aplicación gratuita de Agilent determina, mediante el interfaz software estándar VISA (*Virtual Instrumentation Software Architecture* [7]), las adecuadas direcciones GPIB que deben ser empleadas al establecer la comunicación.

## **4. Conclusiones**

La experiencia descrita en las secciones anteriores ha sido llevada a cabo por completo este año por primera vez. Los alumnos que han optado por este método de realización de la parte experimental de la asignatura han sido, en su mayoría, personas con actividad laboral o estudiantes cuyo horario les impedía

asistir al laboratorio en los turnos establecidos. En general, la experiencia ha sido valorada positivamente por los estudiantes, ya que les permitía organizar su actividad de acuerdo con su propia disponibilidad. De esta forma, algunos la han realizado en su propio puesto de trabajo, empleando los recursos de la empresa, y otros desde el propio domicilio en horario compatible con sus actividades laborales o académicas.

Desde nuestro punto de vista, valoramos muy positivamente esta experiencia, ya que hemos posibilitado el acceso a este tipo de formación a personas que en otro caso no hubiesen podido realizarla, o lo hubiesen intentado hacer con un notable esfuerzo personal y sin garantías de éxito. Hemos comprobado, por otro lado, que la flexibilidad absoluta de horario no resulta a largo plazo ventajosa para el estudiante, que puede tender a posponer las actividades diseñadas hasta el último momento. Por ello, para este nuevo curso, tenemos previsto establecer plazos de realización de las diferentes actividades propuestas, que por supuesto pueden ser flexibles atendiendo a los requisitos personalizados de los nuevos alumnos.

Finalmente, queremos destacar las importantes ventajas que ofrece Matlab como entorno de programación y control de instrumentos frente a otras herramientas software ampliamente difundidas en el entorno como son HP-VEE o LabView. Ambas, aunque de apariencia gráfica, resultan considerablemente más complejas de aprender, en especial si se pretende tener un control completo del instrumento que pueda ser modificado a voluntad por el usuario. En ambos casos, si no se dispone de un instrumento virtual ya diseñado, la elaboración de uno propio para controlar, por ejemplo, la operación combinada de un generador y osciloscopio (para, por ejemplo, obtener un diagrama de Bode), resulta extremadamente compleja y farragosa. Además, la posibilidad que ofrece Matlab de elaborar entornos gráficos de características similares a los programas antes mencionados nos permiten desarrollar las aplicaciones de ayuda indicadas en las figuras 4 y 5, así como la elaboración, por parte del alumno, de sus propios interfaces.

# **Referencias**

- [1] http://wzar.unizar.es/servicios/epropios/oferta/161.html
- [2] http://add.unizar.es
- [3] The Mathworks, *Matlab Instrument Control Toolbox User's Guide*, 2007
- [4] SCPI Consortium, *Standard Commands for Programmable Instruments (SCPI)*, 1999
- [5] The Mathworks, *GUIDE: An Overview*, http://www.mathworks.com/access/helpdesk/help/techdoc/index.html? /access/helpdesk/help/techdoc/creating\_guis/f7-998352.html
- [6] Agilent, *Agilent IO Libraries Suite, Getting Started*, 2004
- [7] Interchangeable Virtual Instrument Foundation, http://www.ivifoundation.org/Downloads/Specifications.htm